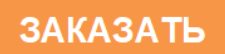

Техническая поддержка: +7 800 777 32 19 (24 часа) +7 495 109 90 19 (с 9 до 18)

# **Анеморумбометр СОКОЛ – А**

Руководство по эксплуатации

ТЕМГ.416311.005 РЭ

Редакция:29.03.2023

# **СОДЕРЖАНИЕ**

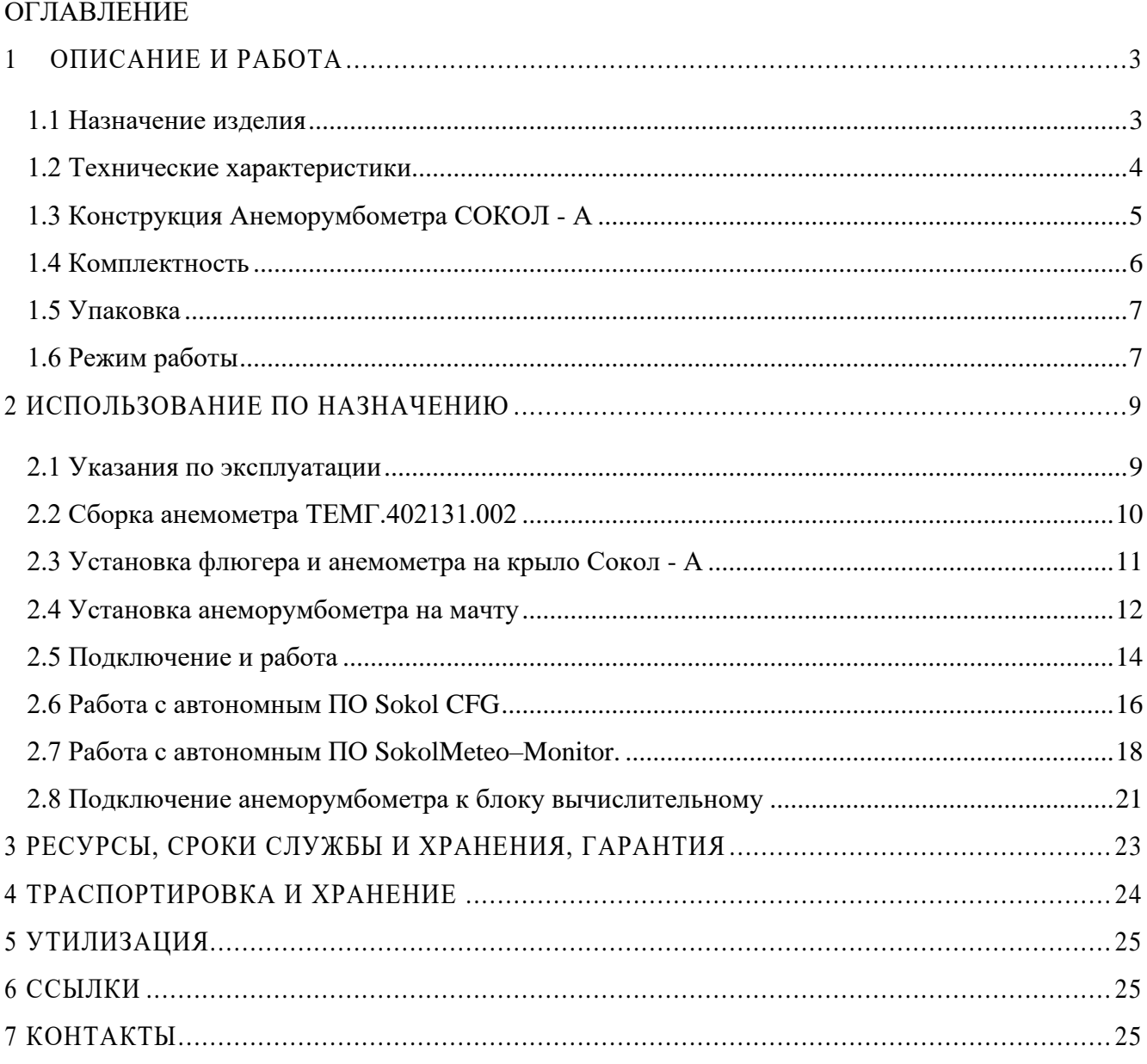

# <span id="page-2-0"></span>**1 ОПИСАНИЕ И РАБОТА**

### <span id="page-2-1"></span>**1.1 Назначение изделия**

1.1.1 Анеморумбометр СОКОЛ–А (далее—СОКОЛ–А, изделие), предназначен для дистанционного измерения мгновенной, максимальной, средней скоростей воздушного потока (ветра) и его направления, отображения соответствующих значений на дисплее или их передачи на сервер<sup>1</sup>.

1.1.2 Изделие обеспечивает измерения в соответствии с таблицей 1.

Таблица 1–Измеряемые характеристики

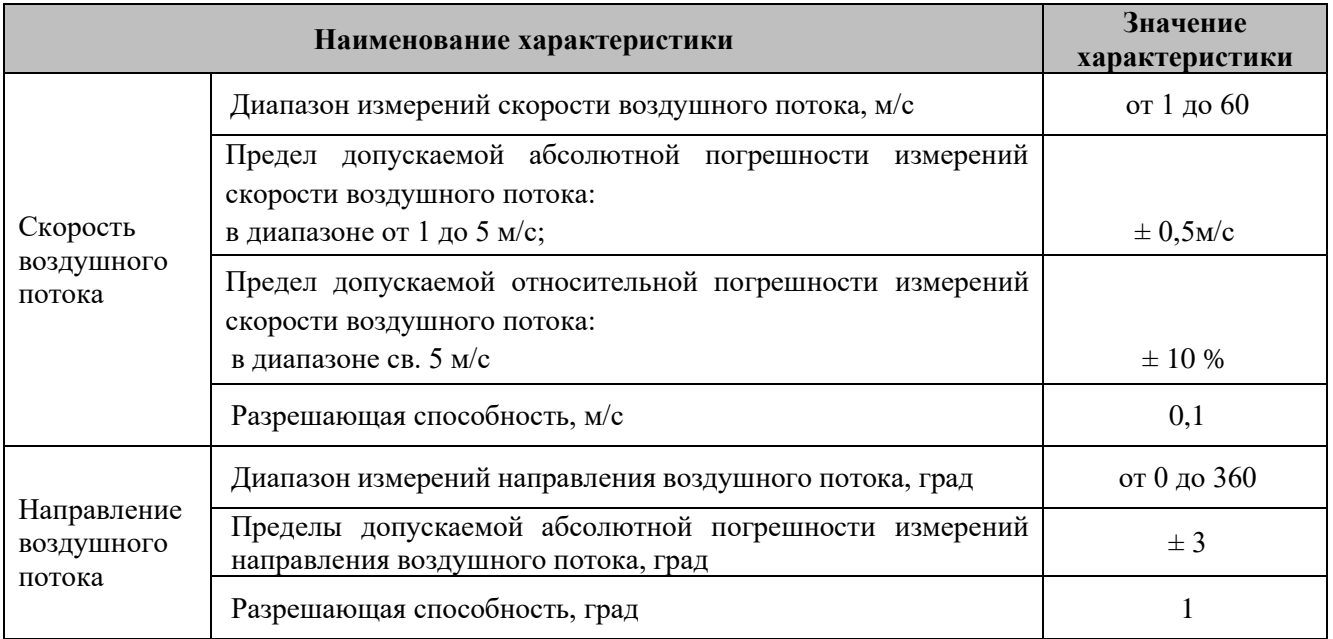

1.1.3 Значение потребляемого тока не должно превышать 10 мА при работе изделия от питания постоянного напряжения 12 В.

<sup>1</sup> Зависит от комплекта поставки

## <span id="page-3-0"></span>**1.2 Технические характеристики**

Технические характеристики представлены в таблице 2.

# Таблица 2–Технические и метрологические характеристики СОКОЛ–А

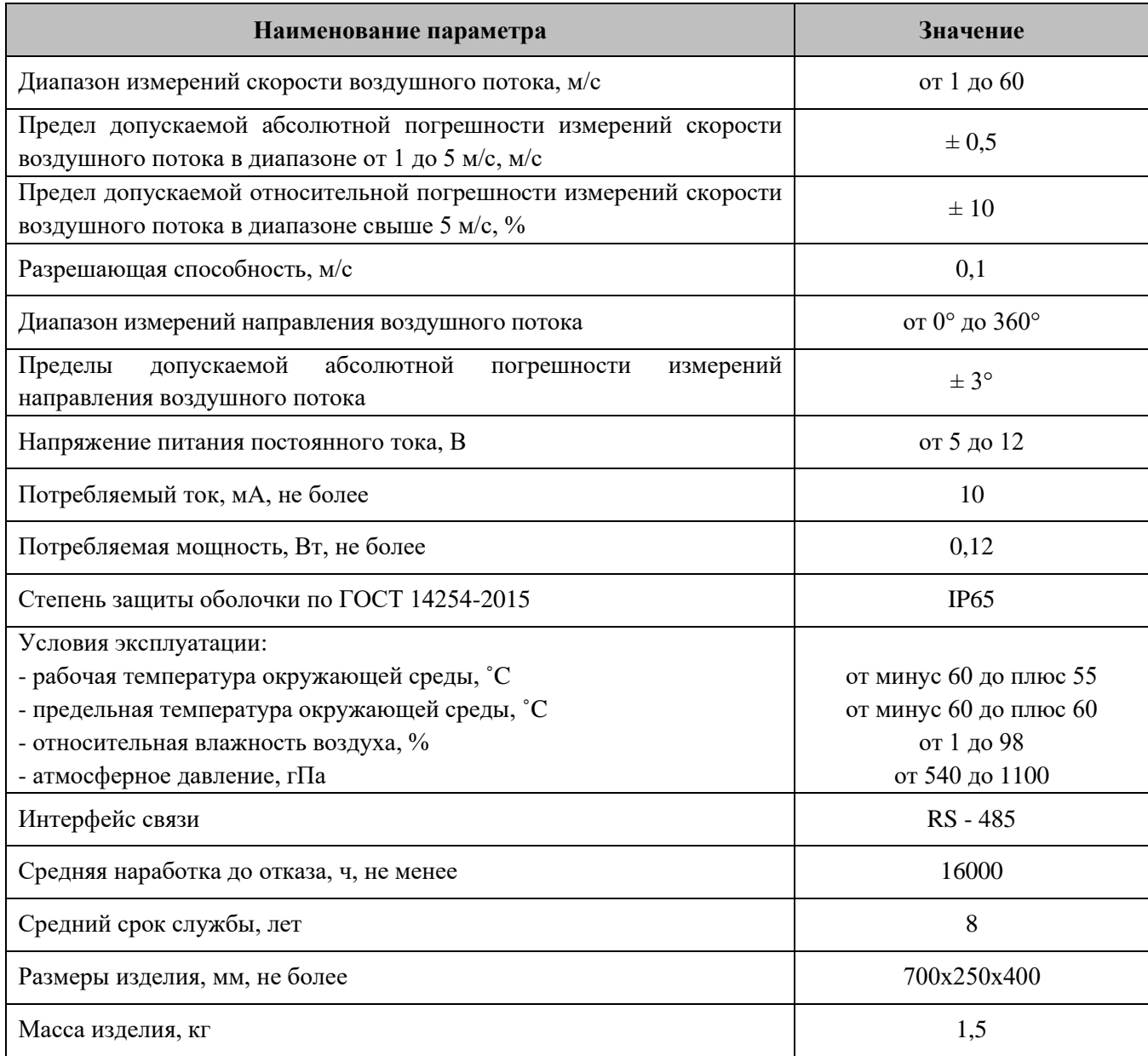

# **1.3 Конструкция Анеморумбометра СОКОЛ - А**

<span id="page-4-0"></span>Конструктивно анеморумбометр СОКОЛ–А состоит из крыла Сокол–А (1), флюгера (2) и анемометра (3) (рисунок 1).

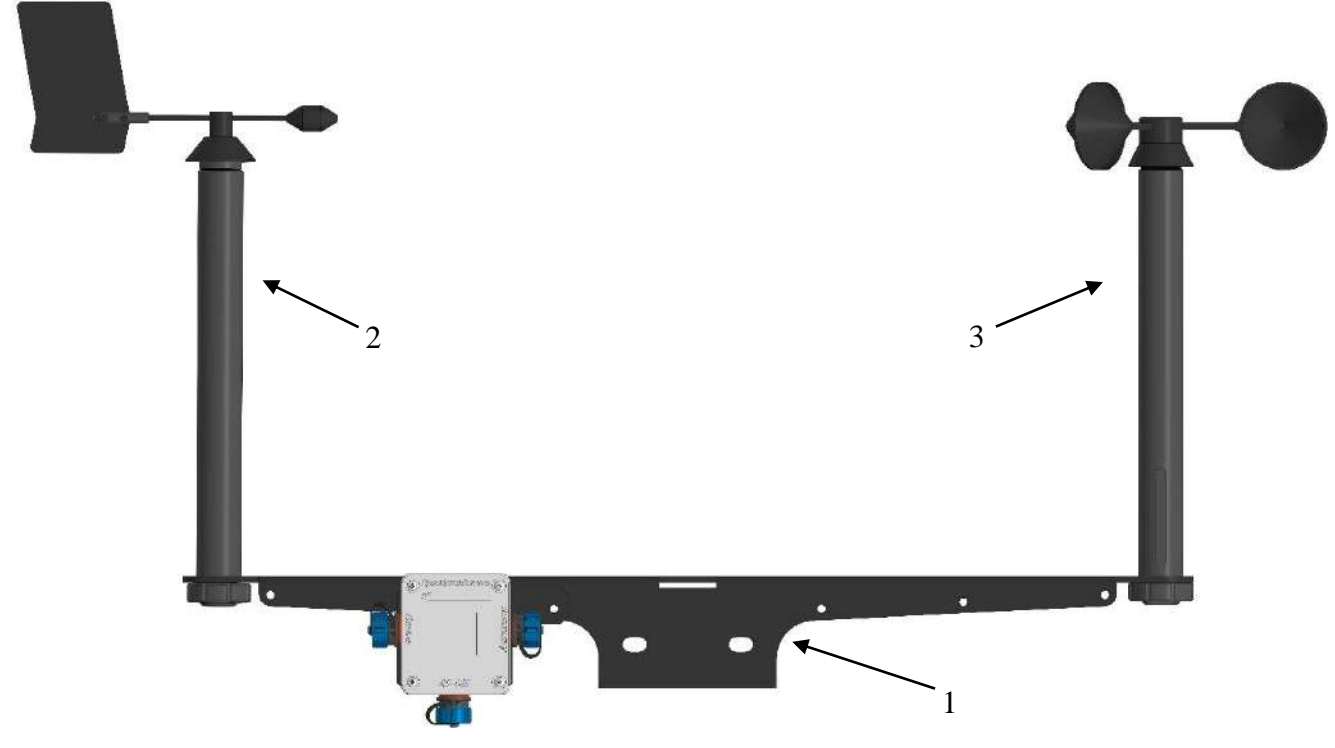

Рисунок 1–Конструкция анеморумбометра СОКОЛ–А.

#### <span id="page-5-0"></span>**1.4 Комплектность**

Комплектность поставки анеморумбометра СОКОЛ–А приведена в таблице 3.

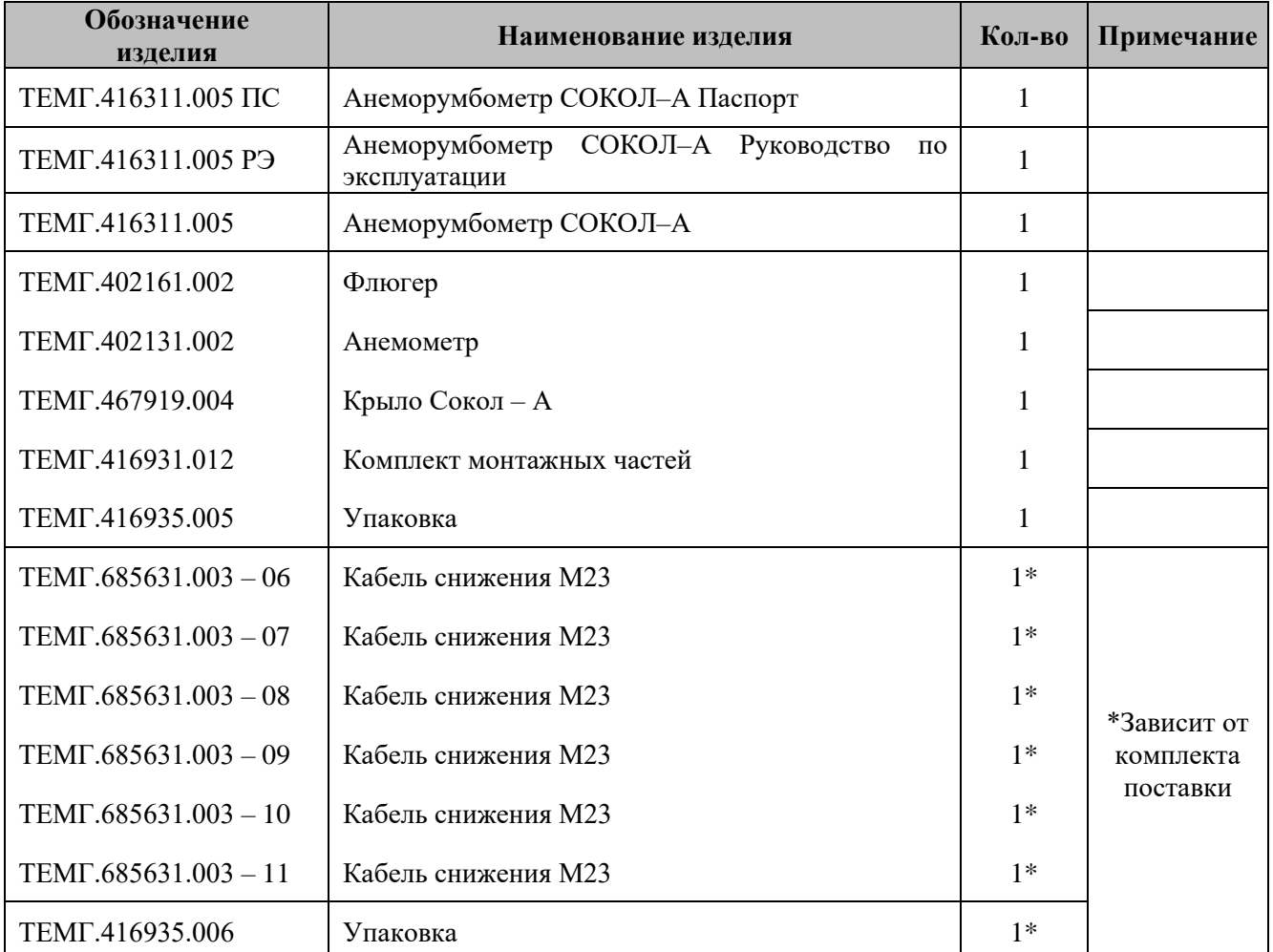

Таблица 3 - Комплектность анеморумбометра СОКОЛ–А

\* Изготовитель оставляет за собой право вносить изменения в конструкцию и комплектность изделия без предварительного уведомления потребителя.

## **1.5 Упаковка**

<span id="page-6-0"></span>Анеморумбометр СОКОЛ–А, порт и монтажные комплекты упаковываются в картонную или деревянную упаковку. Монтажные комплекты также упакованы в ZIP–пакеты.

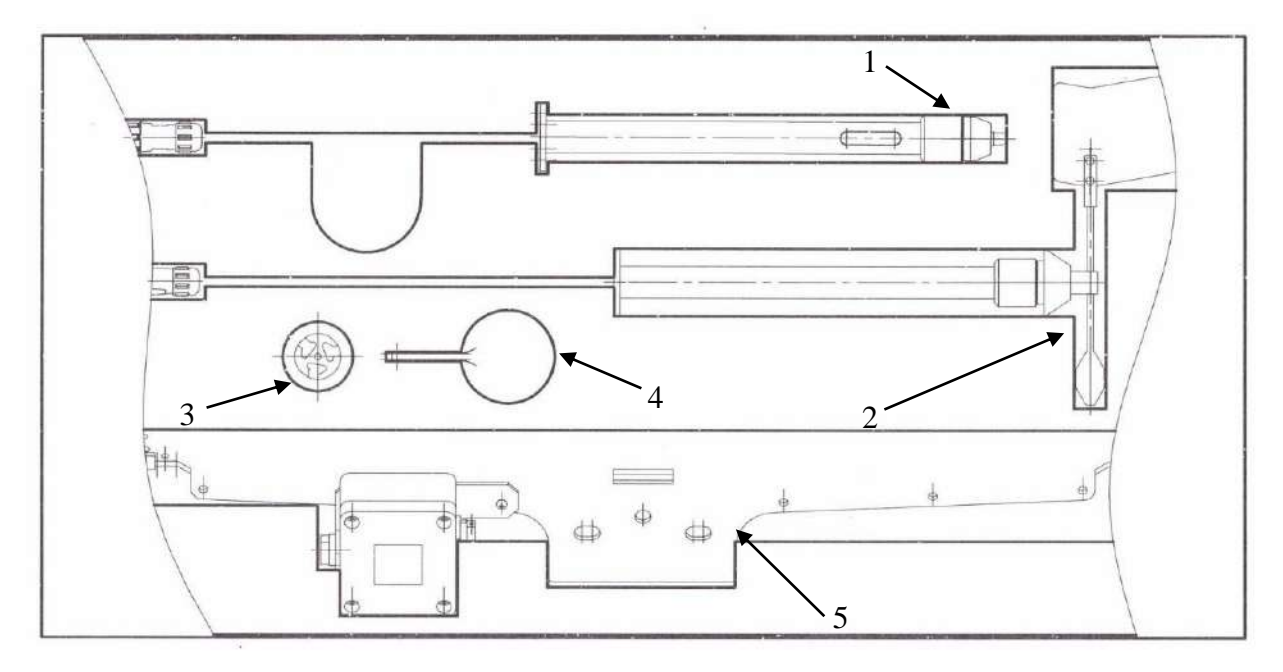

1–Стойка Анемометра; 2–Флюгер ТЕМГ.402161.002; 3–Юбка ТЕМГ.714474.001; 4–Чашка ТЕМГ.744131.001; 5–Крыло Сокол–А ТЕМГ.467919.004.

Рисунок 2–Упаковка анеморумбометра Сокол–А.

## <span id="page-6-1"></span>**1.6 Режим работы**

1.6.1 Конструктивно СОКОЛ–А состоит из флюгера, анемометра и крыла Сокол–А. Изделие устанавливается непосредственно в месте проведения измерений.

Конструкция изделия обеспечивает работоспособность при снижении атмосферного давления до 540 гПа (427,5 мм рт. ст.).

1.6.2 Принцип действия считывающих датчиков СОКОЛ–А приведен в таблице 4.

Таблица 4–Принцип действия считывающих датчиков СОКОЛ–А

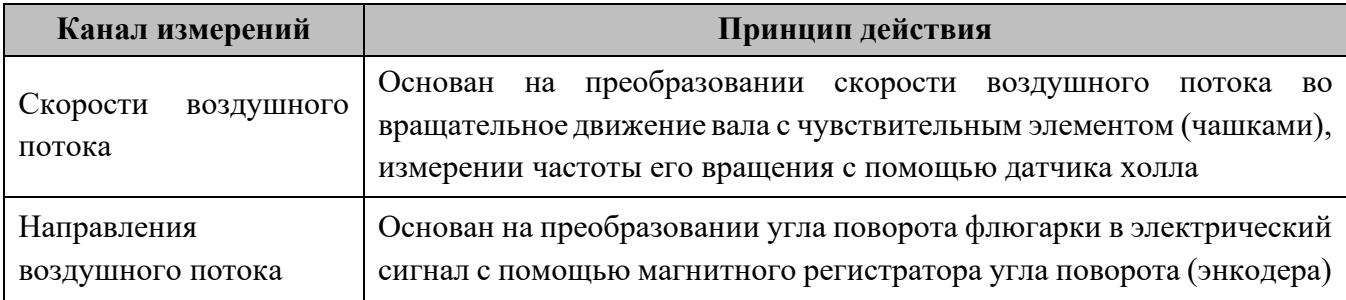

1.6.3 Изделие содержит интерфейс для интеграции RS–485 (протокол MODBUS RTU).

1.6.4 Для получения ответа по Modbus–RTU запрос обязательно должен быть на 4 регистра.

Например, для адреса 1:

0x01 0x03 0x00 0x00 0x00 0x04 0x44 0x09

адрес можно установить конфигуратором произвольно,

в ответе:

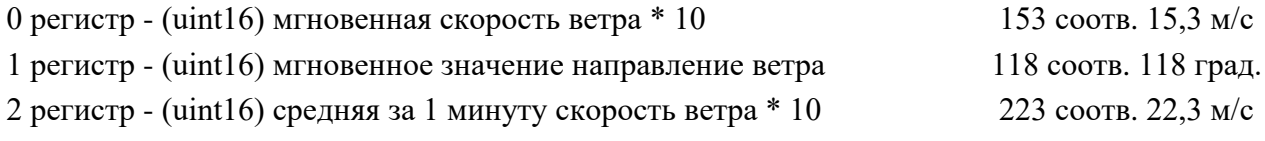

3 регистр - (uint16) среднее за 1 минуту направление ветра 327 соотв. 327 град.

Таблица 5–Распайка разъема RS–485

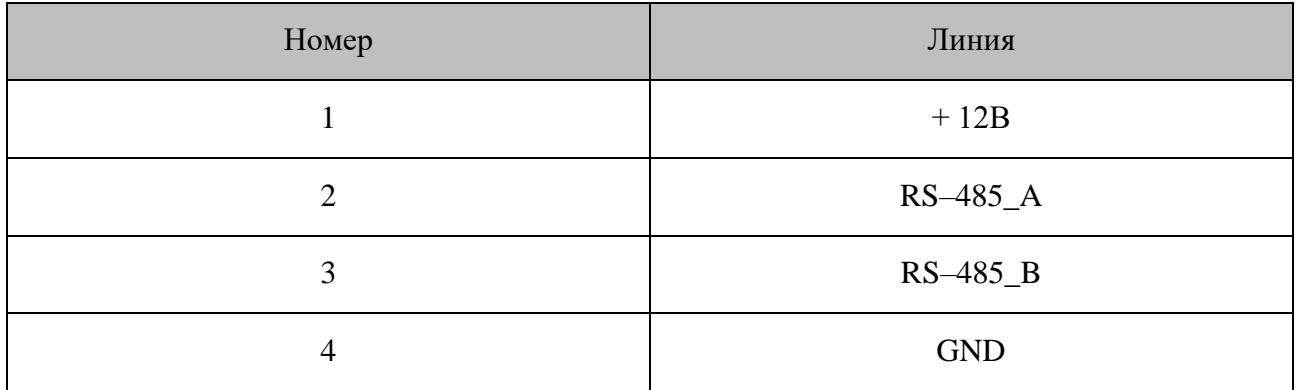

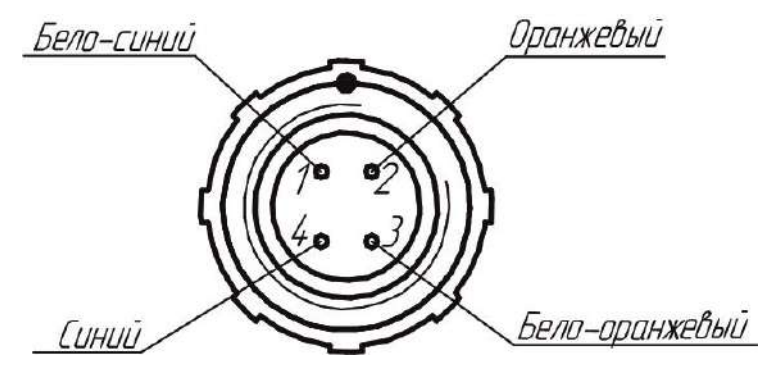

Рисунок 3–Разъем RS–485

## <span id="page-8-0"></span>**2 ИСПОЛЬЗОВАНИЕ ПО НАЗНАЧЕНИЮ**

#### <span id="page-8-1"></span>**2.1 Указания по эксплуатации**

− Эксплуатация анеморумбометра СОКОЛ–А должна производиться в соответствии с документами:

− Анеморумбометр СОКОЛ–А Руководство по эксплуатации ТЕМГ.416311.005 РЭ;

− Анеморумбометр СОКОЛ–А Паспорт ТЕМГ.416311.005 ПС;

− Эксплуатирующая организация должна обеспечить хранение поступившего изделия в соответствии требованиями эксплуатационных документов;

− К эксплуатации установленного и приведённого в работоспособное состояние СОКОЛ–А допускается персонал, изучивший паспорт изделие и руководство по эксплуатации на измеритель.

− После транспортирования после распаковки проверить комплектацию и внешний вид системы на отсутствие повреждений.

− Гарантийное обслуживание изделия производится предприятием–изготовителем.

− **Запрещается превышение эксплуатационных характеристик, указанных в паспорте и в п.1.2!**

− **Не допускать механических повреждений деталей анеморумбометра СОКОЛ–А при установке и эксплуатации!**

− Составные части СОКОЛ–А являются неремонтируемыми и в случае неисправности подлежат замене на предприятии–изготовителе.

− Изделие следует располагать на открытом месте, с возможностью свободного доступа к оборудованию. Вокруг площадки на расстоянии минимум 10 м, где размещен СОКОЛ–А, не должно быть значительных препятствий (большие дома, группы деревьев);

− Не рекомендуется устанавливать изделие поблизости от сильно нагревающихся поверхностей, например, кровли с рубероидным покрытием;

− Площадка для установки выбирается на участке, характерном (типичном) для окружающей местности и не отличающимся от окружающей территории какими–либо особенностями теплообмена и влагообмена;

− Анеморумбометр СОКОЛ–А устанавливается на столб/мачту над поверхностью земли точно в горизонтальном положении на высоте не менее 2 м;

Примечание: Измеренные значения параметров действительны только для точки установки изделия. На основании этих данных не должны делаться заключения по всей окрестности.

## **2.2 Сборка анемометра ТЕМГ.402131.002**

<span id="page-9-0"></span>Анемометр собирается в следующем порядке: на вал анемометра (2), располагающийся на верхней части стойки (1) установить юбку (3). На верхней части юбки располагаются 3 паза для крепления чашек (4) анемометра. Вставить чашки в юбку, после чего сверху разместить крышку (5), как указано на рисунке 4 и закрутить в отверстие крышки винт (6) с максимальным усилием затяжки 0,5 Н.м.

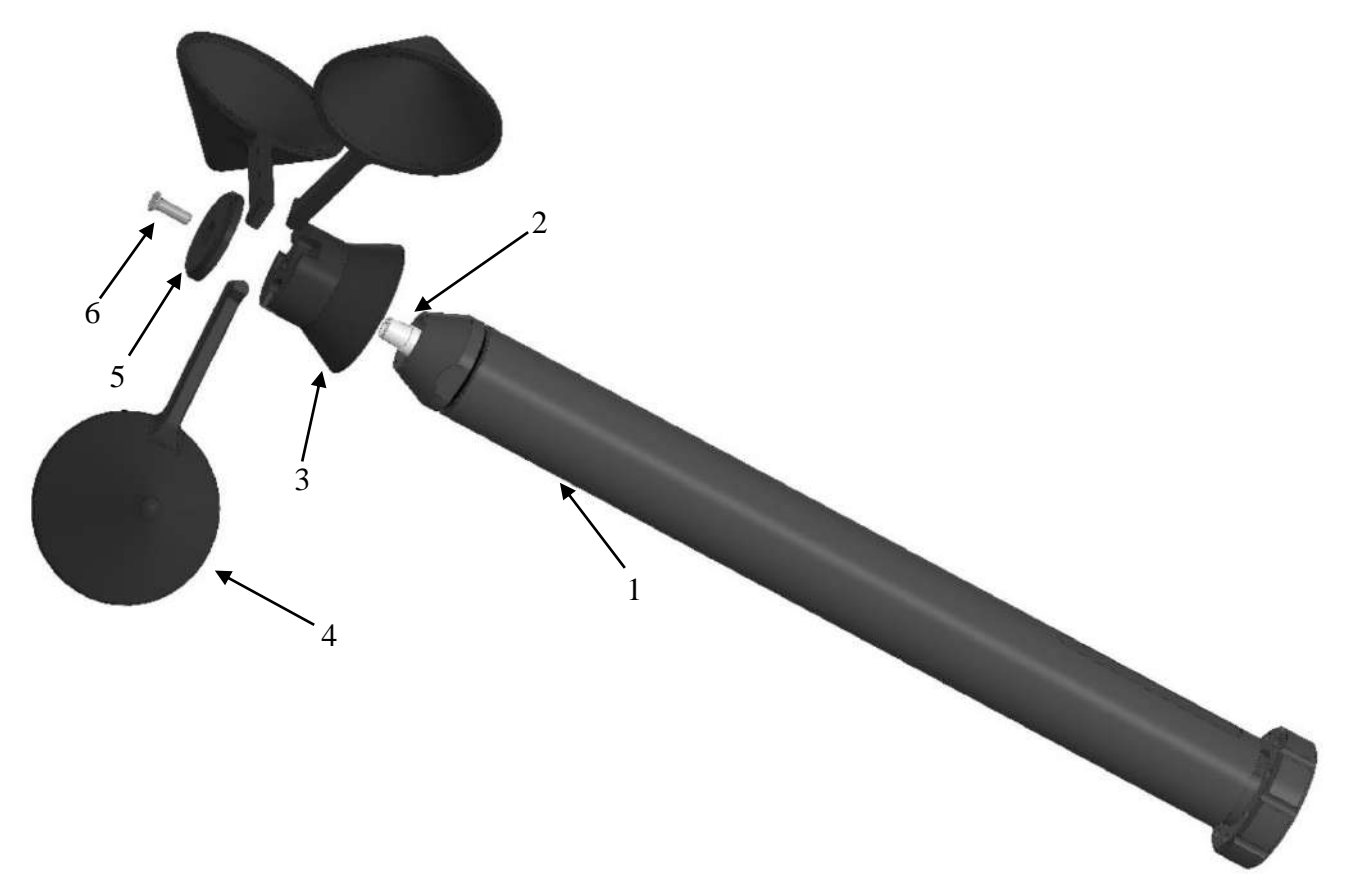

1–Стойка анемометра; 2–Вал анемометра ТЕМГ.716531.001; 3–Юбка ТЕМГ.714474.001; 4–Чашка ТЕМГ.744131.001 (3 шт.); 5–Крышка ТЕМГ.711141.006; 6–Винт М3х10 DIN 965.

Рисунок 4–Сборка анемометра ТЕМГ.402131.002.

#### **2.3 Установка флюгера и анемометра на крыло Сокол - А**

<span id="page-10-0"></span>Закрепить флюгер (1) и анемометр (2) на крыло (3) как показано на рисунке 5 и закрепить конструкцию с помощью гаек (4). Стопорить гайки (4) хомутами, входящими в комплект монтажных частей, в отверстие в крыле и гайке, как указано на рисунке 5а.

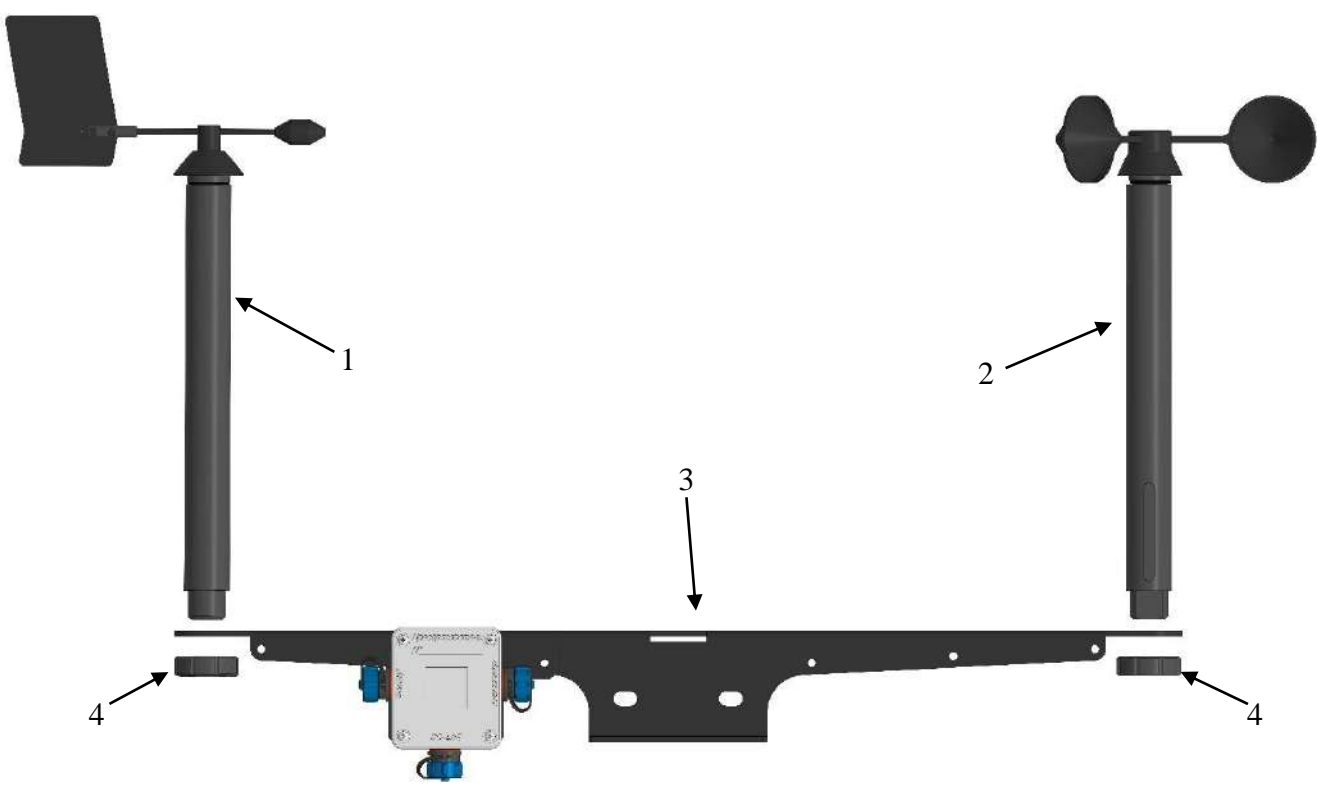

1–Флюгер ТЕМГ.402161.002; 2–Анемометр ТЕМГ.402131.002; 3–Крыло Сокол–А ТЕМГ.467919.004; 4–Гайка ТЕМГ.758473.001.

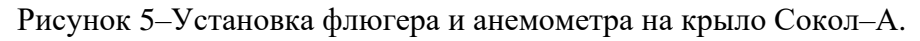

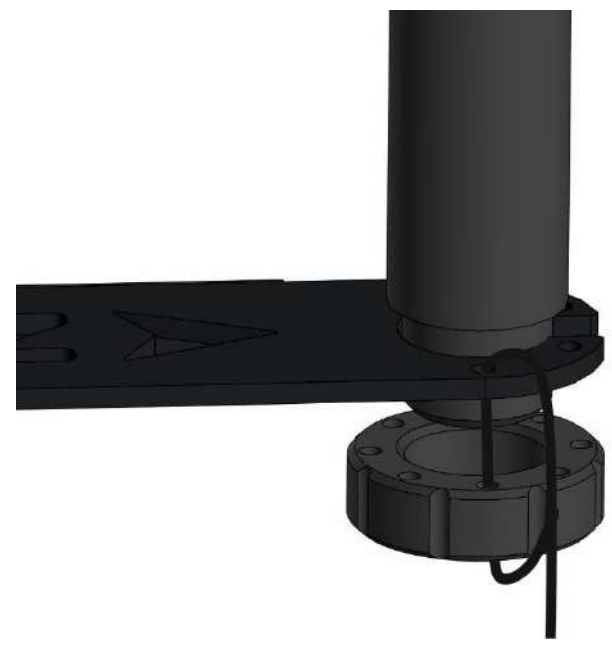

Рисунок 5а–Стопорение флюгера и анемометра на крыле Сокол–А.

#### **2.4 Установка анеморумбометра на мачту**

<span id="page-11-0"></span>Анеморумбометр (1) установить на мачту (2) как показано на рисунке 6 и закрепить конструкцию с помощью скобы монтажной (3), шайб (4) и гаек (5).

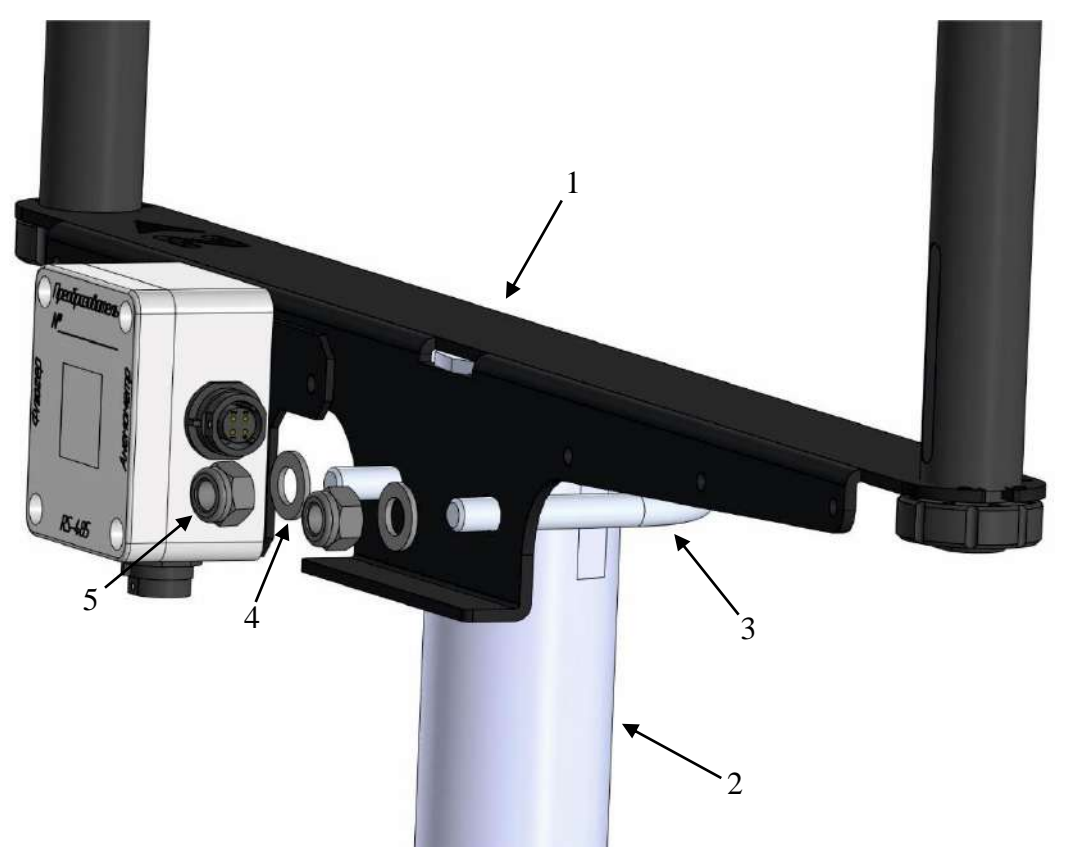

1–Анеморумбометр Сокол–А ТЕМГ.416311.005; 2–Мачта М82;

3–Скоба монтажная ETR 40–49; 4–Шайба 8 DIN 125; 5–Гайка М8 DIN 985.

Рисунок 6–Установка анеморумбометра на мачту.

Анеморумбометр СОКОЛ-А Руководство по эксплуатации. 2022.12-12. Страница **13** из **25**

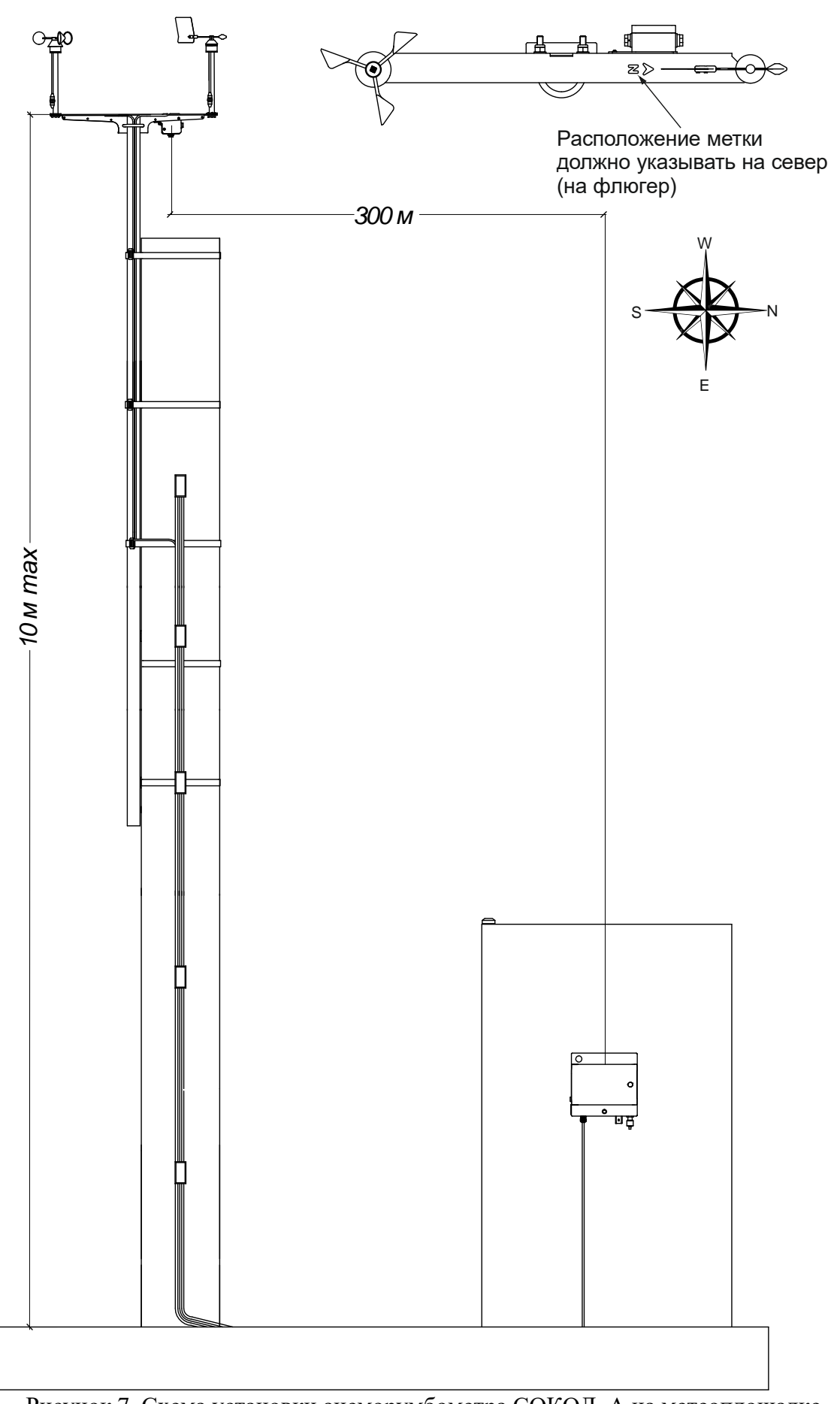

Рисунок 7–Схема установки анеморумбометра СОКОЛ–А на метеоплощадке

#### **2.5 Подключение и работа**

<span id="page-13-0"></span>2.5.1 До монтажа изделия на мачту следует подключить флюгер, анемометр и интерфейс RS–485 к преобразователю как показано на рисунке 8. На рисунке 8 изображены разъемы подключения, где 1–разъем для подключения флюгера, 2–разъем подключения RS–485, 3–разъем для подключения анемометра.

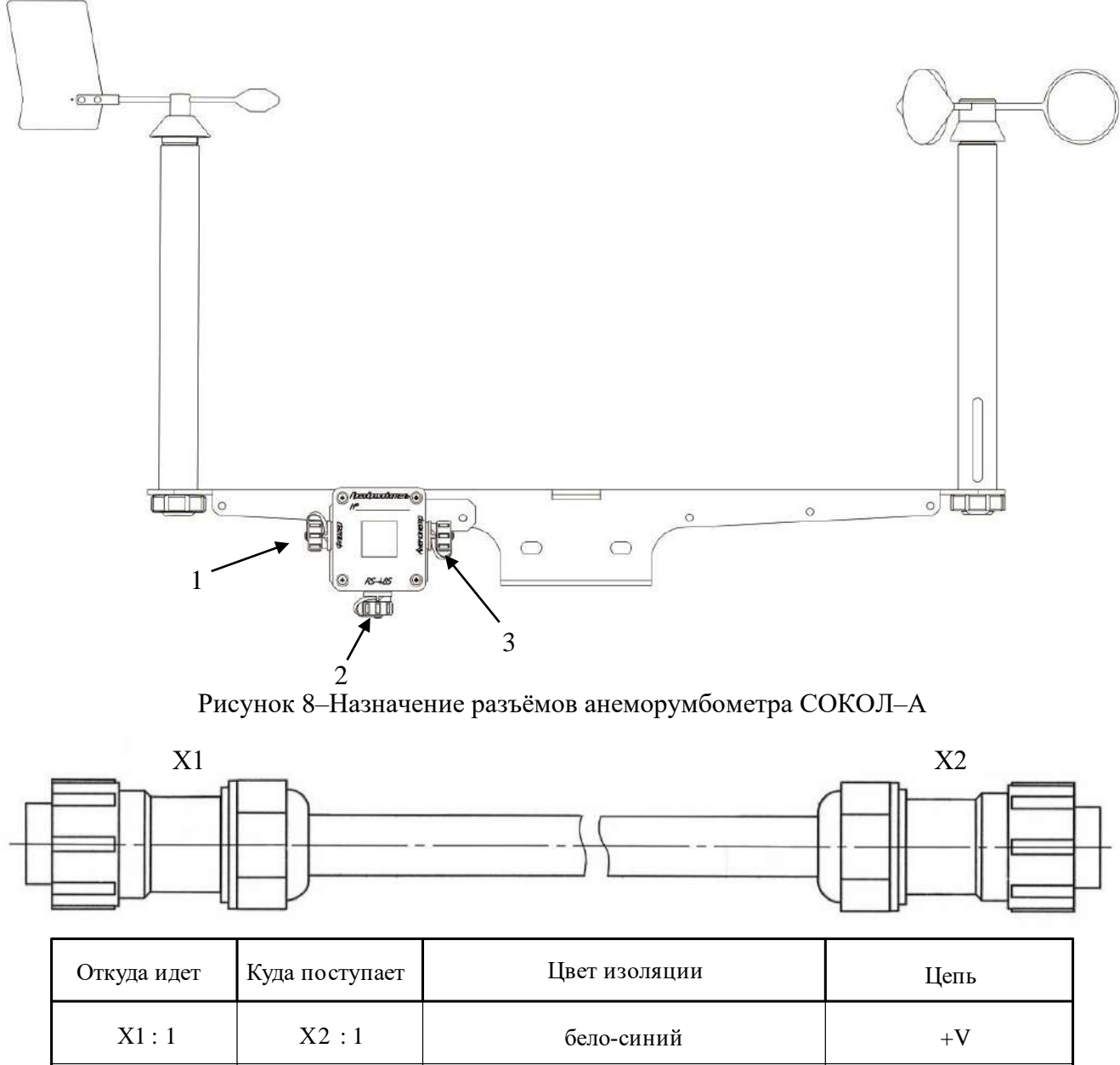

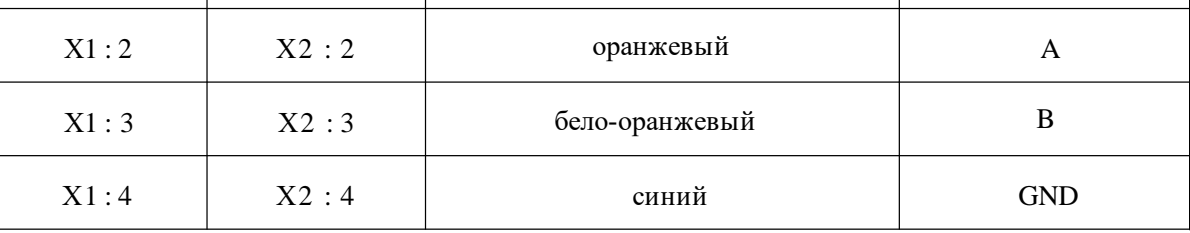

Рисунок 9–Распиновка ТЕМГ.685631.003–Кабель снижения М23

2.5.2 Подключить измеритель можно как напрямую к ПК, так и к изделию «Монитор–АР».

2.5.3 В случае подключения к ПК для вывода информации о направлении и скорости ветра необходимо использовать специальные программные обеспечения, а именно SokolMeteo–Monitor.exe или Sokol CFG, скачать которые можно на сайте. Схема [подключения](https://www.fmeter.ru/download/#sokol-m) Сокол–А к ПК изображена на рисунке 10. (Преобразователь Эскорт С200– М2 (4) приобретается отдельно)

Анеморумбометры имеют встроенное программное обеспечение (далее–ПО) Встроенное ПО отвечает за работу анеморумбометров, передачу данных в линии связи. Влияние встроенного ПО учтено при нормировании метрологических характеристик.

Уровень защиты встроенного ПО–«средний», в соответствии с Р 50.2.077–2014.

Наименование и версия встроенного ПО представлены в таблице 6.

Таблица 6–Идентификационные данные встроенного ПО анеморумбометров.

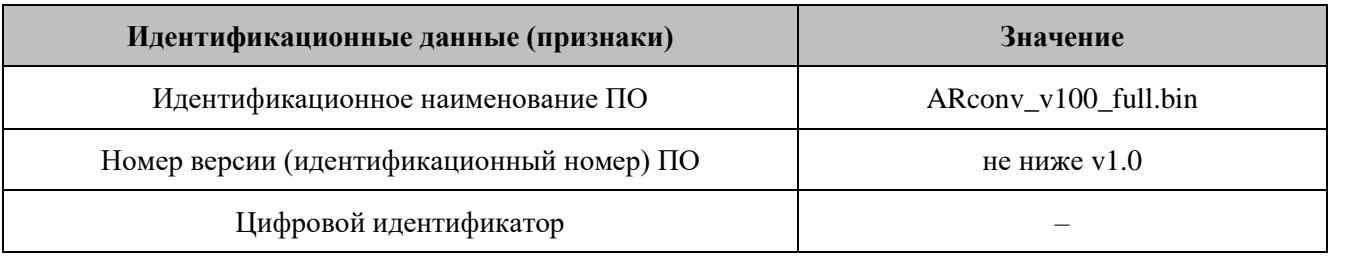

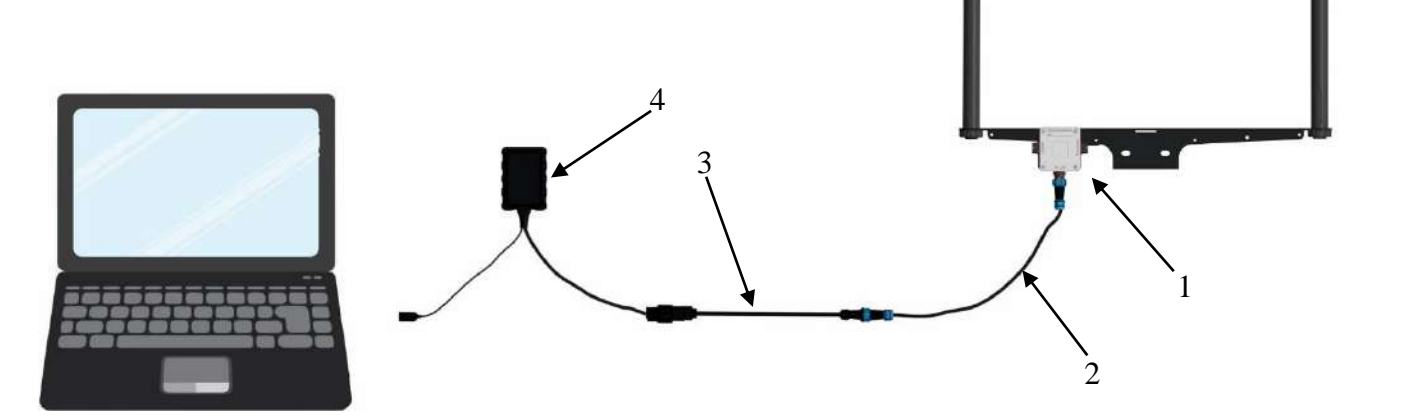

1–Анеморумбометр Сокол–А ТЕМГ.413611.005;

2–Кабель снижения М23 ТЕМГ.685631.003–ХХ (где ХХ–номер исполнения кабеля, в зависимости от комплекта поставки); 3–Кабель переходной; 4–Эскорт С200–М2.

Рисунок 10–Схема подключения анеморумбометра к ПК.

#### <span id="page-15-0"></span>**2.6 Работа с автономным ПО Sokol CFG**

Установка ПО Sokol CFG выполняется в следующем порядке:

− скачать специальное программное обеспечение Sokol CFG;

− запустить файл setup\_ Sokol CFG.exe;

− в процессе установки следовать указаниям на экране;

Дополнительно необходимо установить драйвер виртуального COM–порта «stm32\_vcp».

При установке выбрать разрядность программы в соответствии с разрядностью вашей операционной системы.

2.6.1 Запустить ПО Sokol CFG. Откроется окно, предоставленное на рисунке 11.

| COM1<br>$\blacktriangledown$<br>Открыть порт<br>Закрыть порт.<br>Cep N<br>-------------<br>Версия ПО<br>Изиателъ | Основные датчики<br>Температура град С<br>ū<br>Ű<br>Атмосферное давление, гПа<br>Атмосферное давление, мм рт.ст.<br>Ũ<br>Влажность %<br>Ũ<br>Скорость ветра м/с<br>0000<br>Направление ветра град.<br>Уровень осадкков, мм<br>Освешенность, лк.<br>Чровень ультрафиолета Вт/м2 | Датчики SokolOpenWire<br>no<br>Температура почвы<br>Влажность почвы<br>no<br>Высота снежного покрова, см<br>no<br>Уровень радиации.<br>no<br>Пирогелиометр Вт/м2<br>no |  |  |
|----------------------------------------------------------------------------------------------------|----------------------------------------------------------------------------------------------------|----------------------------------------------------------------------------------------------------|--|--|
| пароль<br>Ввести<br>пароль                                                                                       |                                                                                                    | Main<br>Ext                                                                                                    |  |  |

Рисунок 11–Окно ПО Sokol CFG.

2.6.2 Указать в окне автономного ПО СОМ–порт, к которому подключен Анеморумбометр Сокол–А. Если порт отсутствует в списке, то произвести следующие действия

− перейти в диспетчер устройств вашего компьютера;

− в строке порты (СОМ и LPT) открыть свойства виртуального СОМ–порта «STMicroelectronics Virtual COM Port» (если устройств с таким именем в списке нет, то проверить наличие установленного драйвера «stm32\_vcp»);

− вручную задать номер порта в интервале СОМ2–СОМ10;

− перезагрузить Анеморумбометр, переподключив USB–кабель к ПК;

− заново открыть программу Sokol CFG и выбрать установленный СОМ–порт;

− нажать кнопку «Открыть порт».

2.6.3 После успешного подключения к ПО во вкладке «Датчик» появятся показания с датчиков Анеморумбометра. К ним относятся основные метеорологические параметры: Направление и скорость ветра. (Рисунок 12)

| Связь                                                                       | Датчики | Состояние                                                                                                    | Сервер | Калибровки                                                             | Доп. Дат                                                                                                    | LoRa WAN | <b>SML</b>                  | KH-01      |
|-----------------------------------------------------------------------------|---------|----------------------------------------------------------------------------------------------------|--------|------------------------------------------------------------------------|----------------------------------------------------------------------------------------------------|----------|-----------------------------|------------|
| COM7<br>۳<br>Открыть порт<br>Закрыть порт<br>6<br>Cep. N<br>Версия ПО 1.0.2 |         | Основные датчики-<br>Температура град. С<br>Атмосферное давление, гПа<br>Атмосферное давление, мм.рт.ст<br>Влажность %<br>Скорость ветра м/с<br>Направление ветра град.<br>Уровень осадкков, мм<br>Освещенность, лк.<br>Уровень ультрафиолета Вт/м2 |        | Ũ<br>$\theta$<br>n<br>16,5<br>338<br>o<br>$\mathbf{0}$<br>$\mathbf{0}$ | Датчики SokolOpenWire<br>Температура почвы<br>В лажность почвы<br>Высота снежного покрова, см.<br>Уровень радиации<br>Пирогелиометр Вт/м2 |          | No.<br>No<br>No<br>no<br>no |            |
| Изменить<br>пароль<br>Ввести<br>пароль                                      |         |                                                                                                    |        |                                                                        |                                                                                                    |          |                             | Serial num |

Рисунок 12–Sokol CFG вкладка «Датчики».

2.6.4 Во вкладке «Состояние» отображена информация о серийном номере и версии ПО.

2.6.5 Во кладке «Сервер» отображен сетевой адрес ModBus Анеморумбометра (поле ModBus) (Рисунок 13)

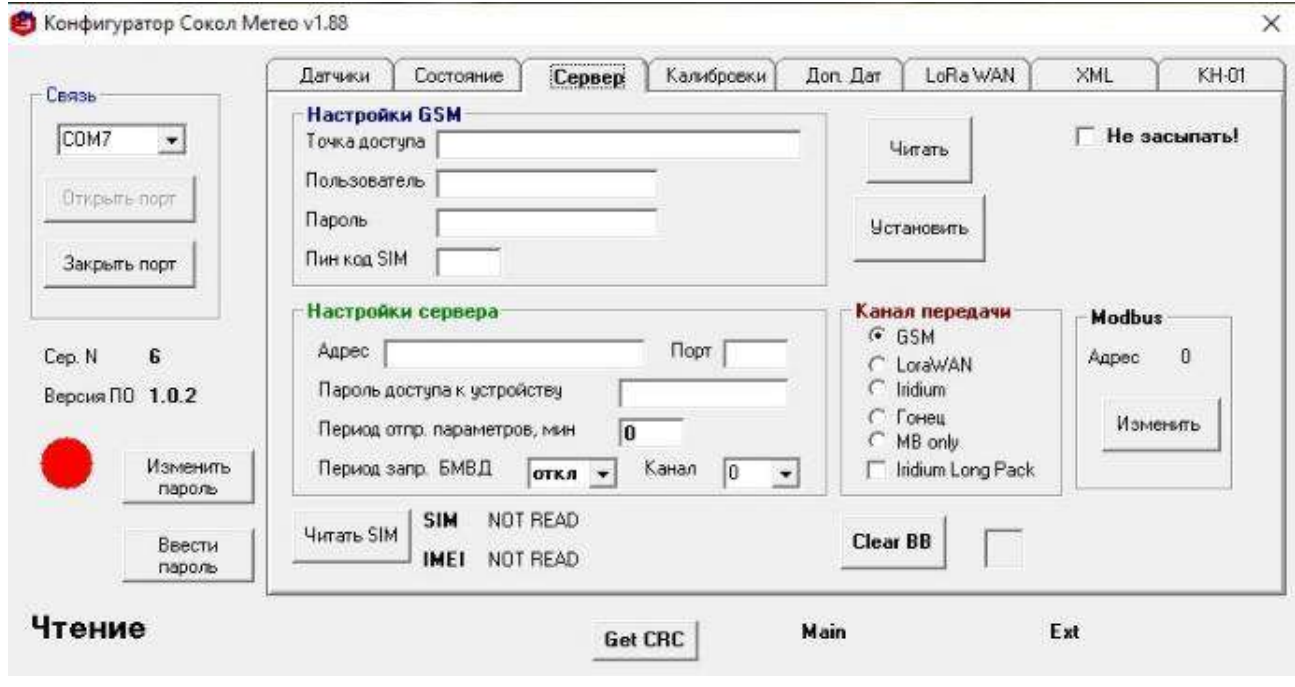

Рисунок 13–Вкладка «Сервер» (поле ModBus).

#### <span id="page-17-0"></span>**2.7 Работа с автономным ПО SokolMeteo–Monitor.**

2.7.1 Работа с автономным ПО SokolMeteo–Monitor выполняется в следующем порядке:

− скачать специальное программное обеспечение SokolMeteo–Monitor;

− запустить файл setup\_SokolMeteo–Monitor.exe;

− в процессе установки следовать указаниям на экране.

2.7.2 Запустить ПО SokolMeteo–Monitor, после чего откроется окно, предоставленное на рисунке 14.

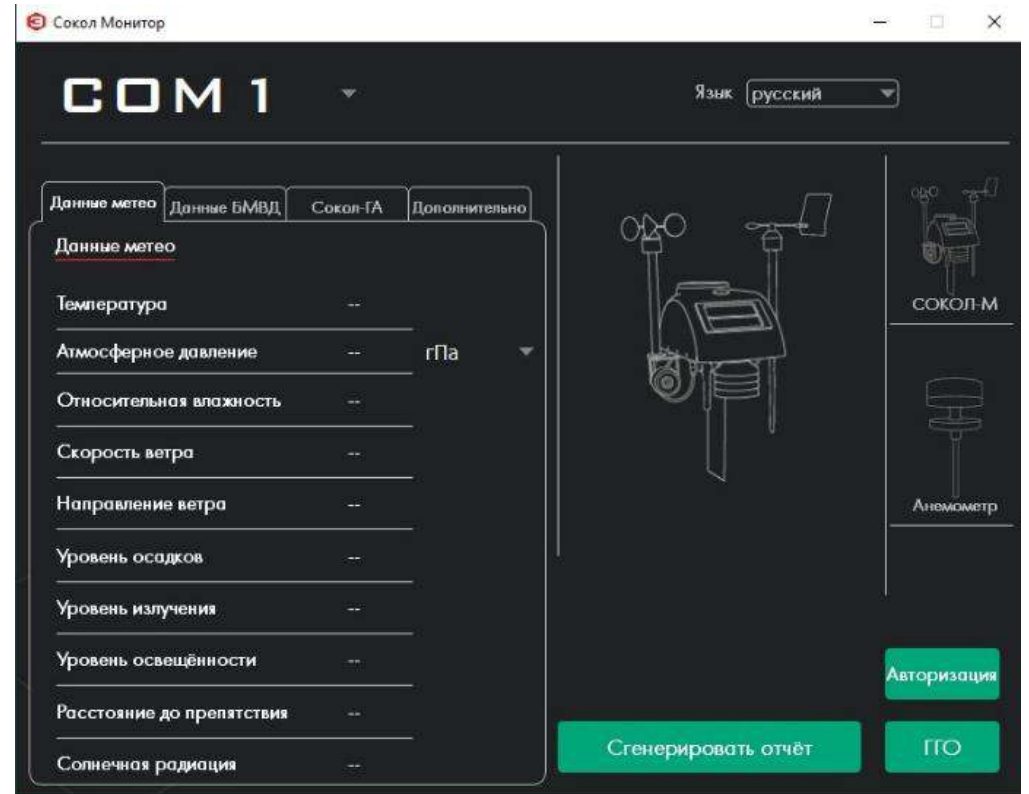

Рисунок 14–Окно ПО SokolMeteo–Monitor.

2.7.3 В данном окне выбрать СОМ–порт, подключенного устройства. СОМ–порт можно посмотреть через диспетчер устройств вашего компьютера. (Рисунок 15).

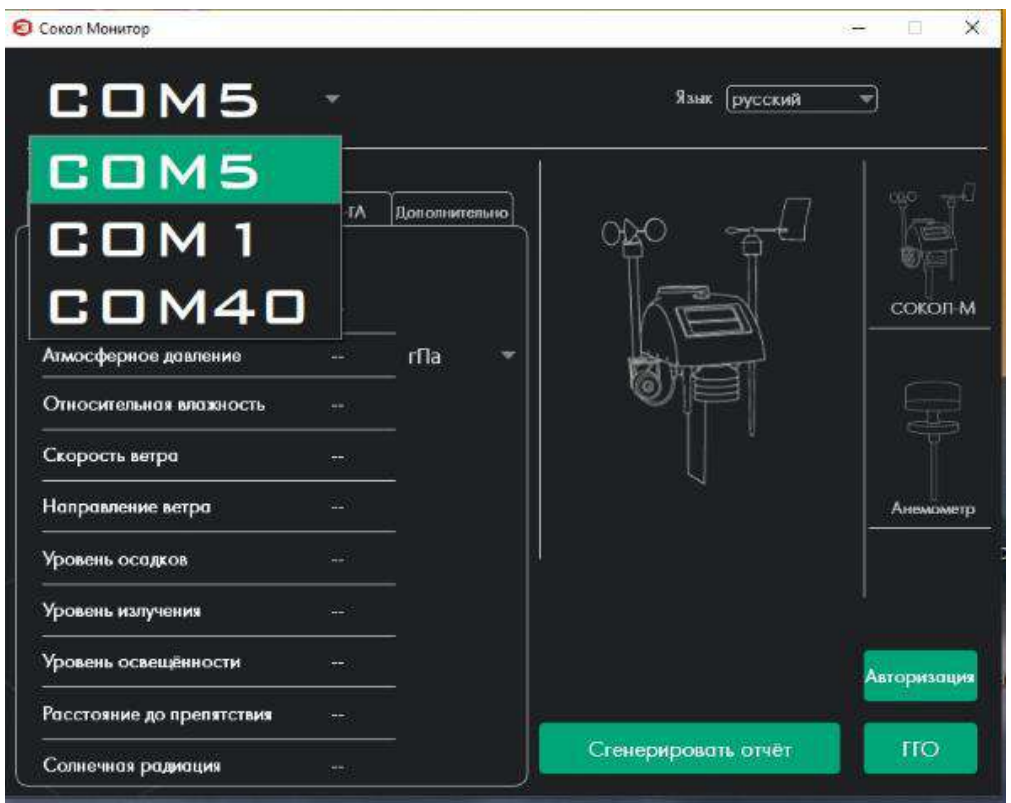

Рисунок 15–Окно ПО SokolMeteo–Monitor, выбор СОМ–порта.

2.7.4 Далее для обновления отображаемых данных необходимо нажать кнопку Сокол–М (Рисунок 16), после чего появятся метеорологические данные, полученные с анеморумбометра (Направление и скорость ветра)

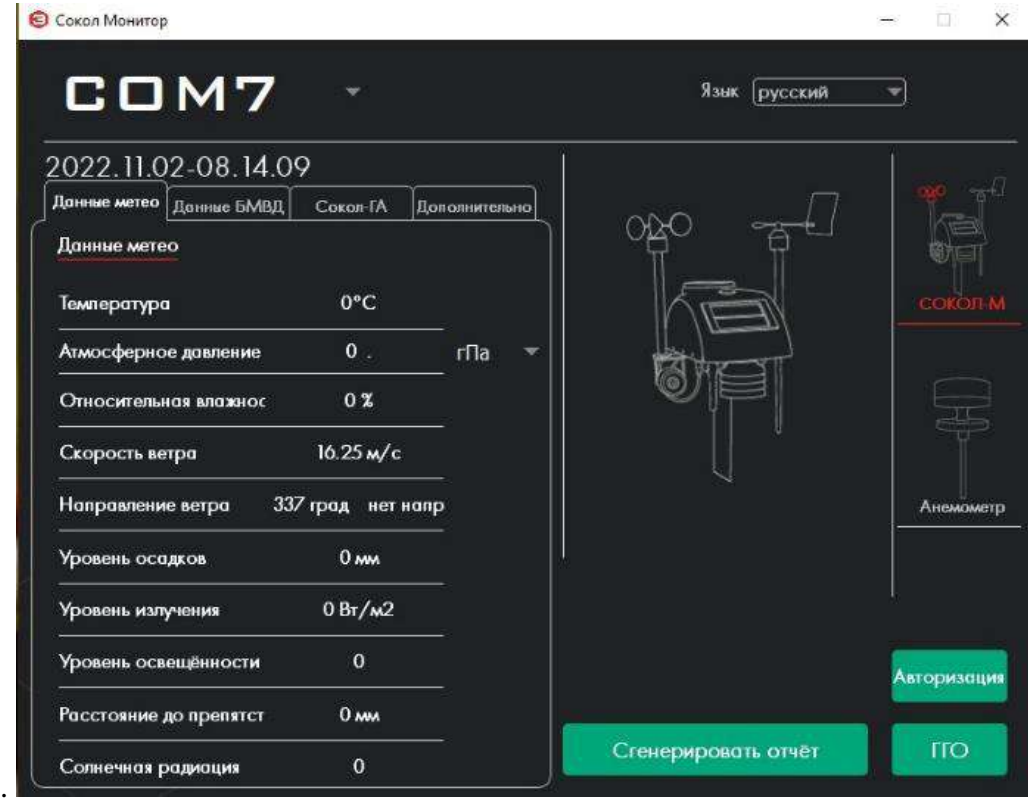

Рисунок 16–Окно SokolMeteo–Monitor.

2.7.5 Кнопка «Сгенерировать отчет» позволяет создать и выгрузить отчет по полученным с анеморумбометра данным за указанный промежуток времени.

Для этого необходимо, в открывшемся окне выбрать необходимые параметры (Направление и скорость ветра), и нужный вам период архива данных в окне (Рисунок 17).

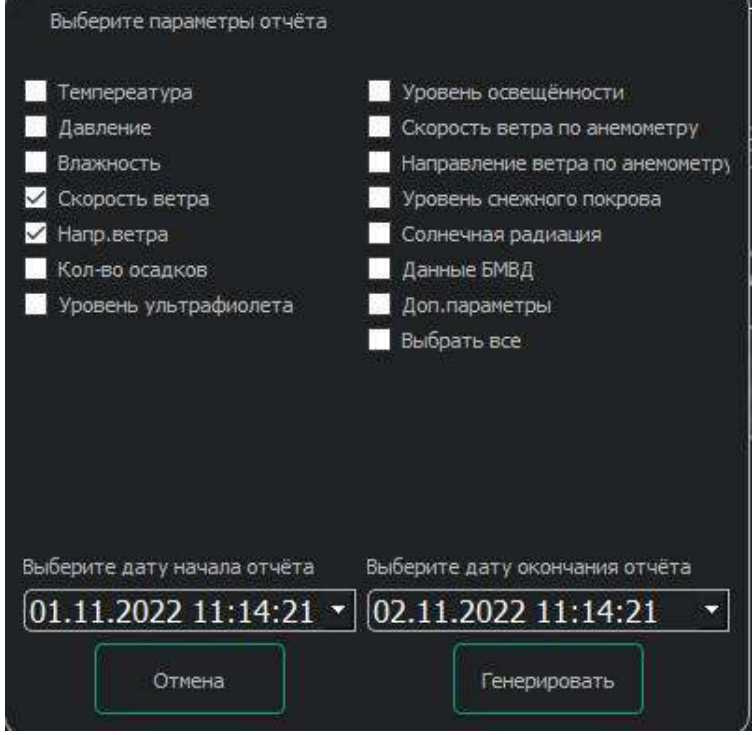

Рисунок 17–Окно выбора параметров и периоды.

2.7.6 Затем нажать кнопку «Генерировать», после чего появится окно для выбора места сохранения отчета.

После выбора места появится окно об успешном сохранении отчета (Рисунок 18).

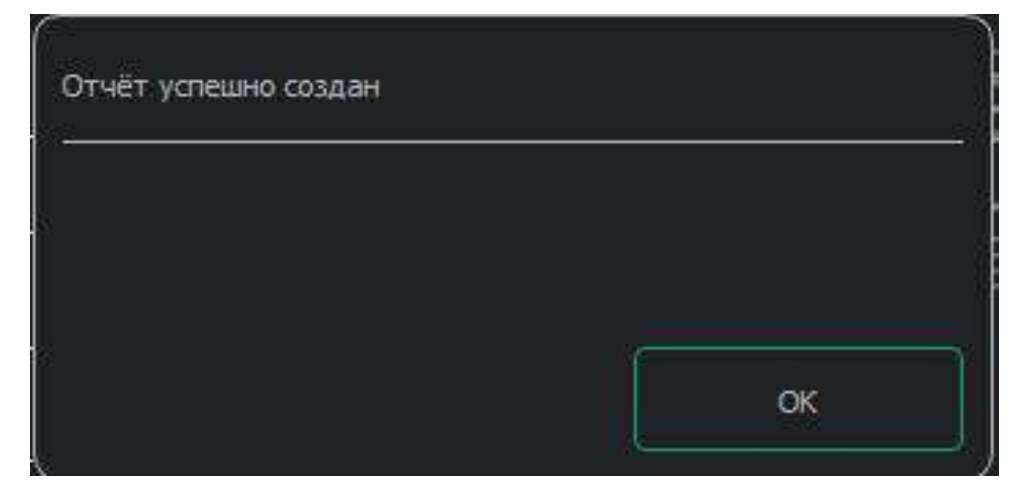

Рисунок 18–Окно об успешном сохранении отчета.

2.7.7 Отчет сохраняется в формате CSV–файла.

#### **2.8 Подключение анеморумбометра к блоку вычислительному**

<span id="page-20-0"></span>2.8.1 Подключение анеморумбометра Сокол–А (1) к блоку вычислительному ТЕМГ.469413.004 производится через кабель снижения М23 ТЕМГ.685631.003 (2), входящий в комплект поставки.

Необходимо подключить кабель в соответствующий разъем RS–485 на преобразователе анеморумбометра, затем, пропустив кабель через муфту (3) на блоке вычислительном (4) подключить к контроллеру Сокол–К1 ТЕМГ.467239.004 (5) в разъем Сокол–А.

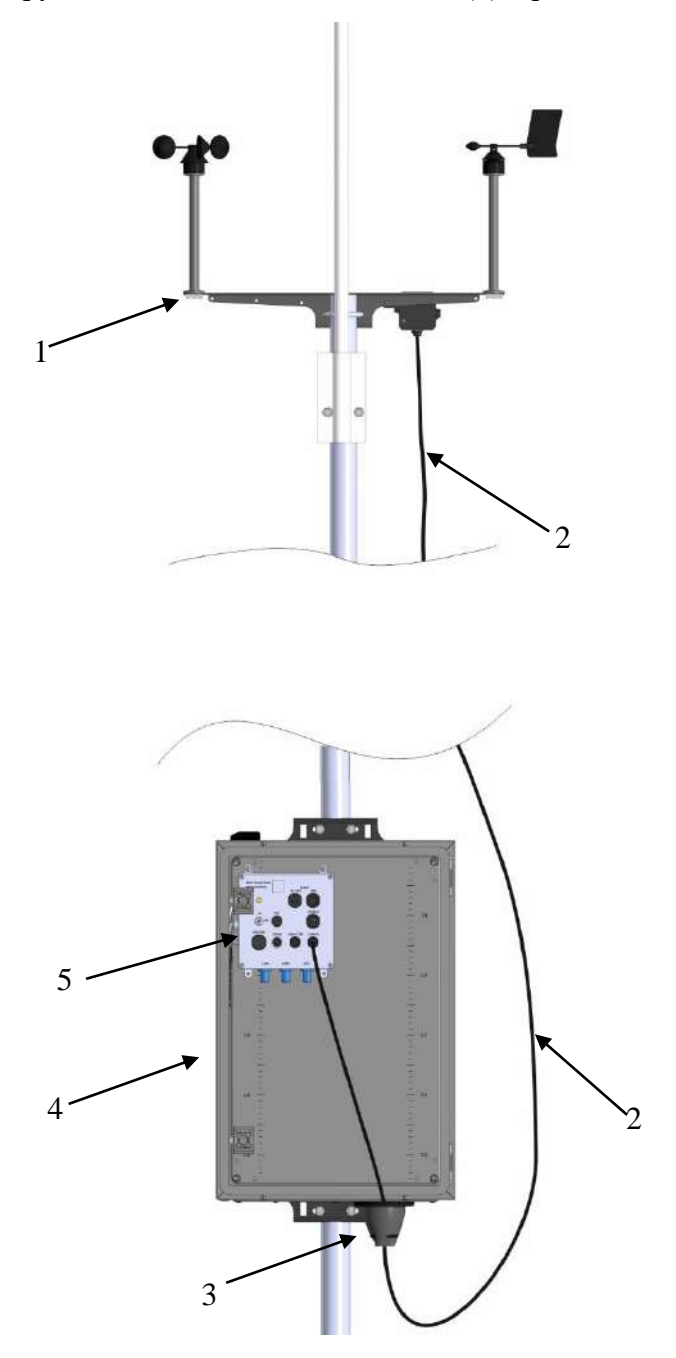

1–Анеморумбометр Сокол–А; 2–Кабель снижения М23 ТЕМГ. 685631.003–05; 3–Муфта; 4–Блок вычислительный; 5–Контроллер Сокол–К1 ТЕМГ.467239.004.

Рисунок 19–Метеостанция Сокол–М3

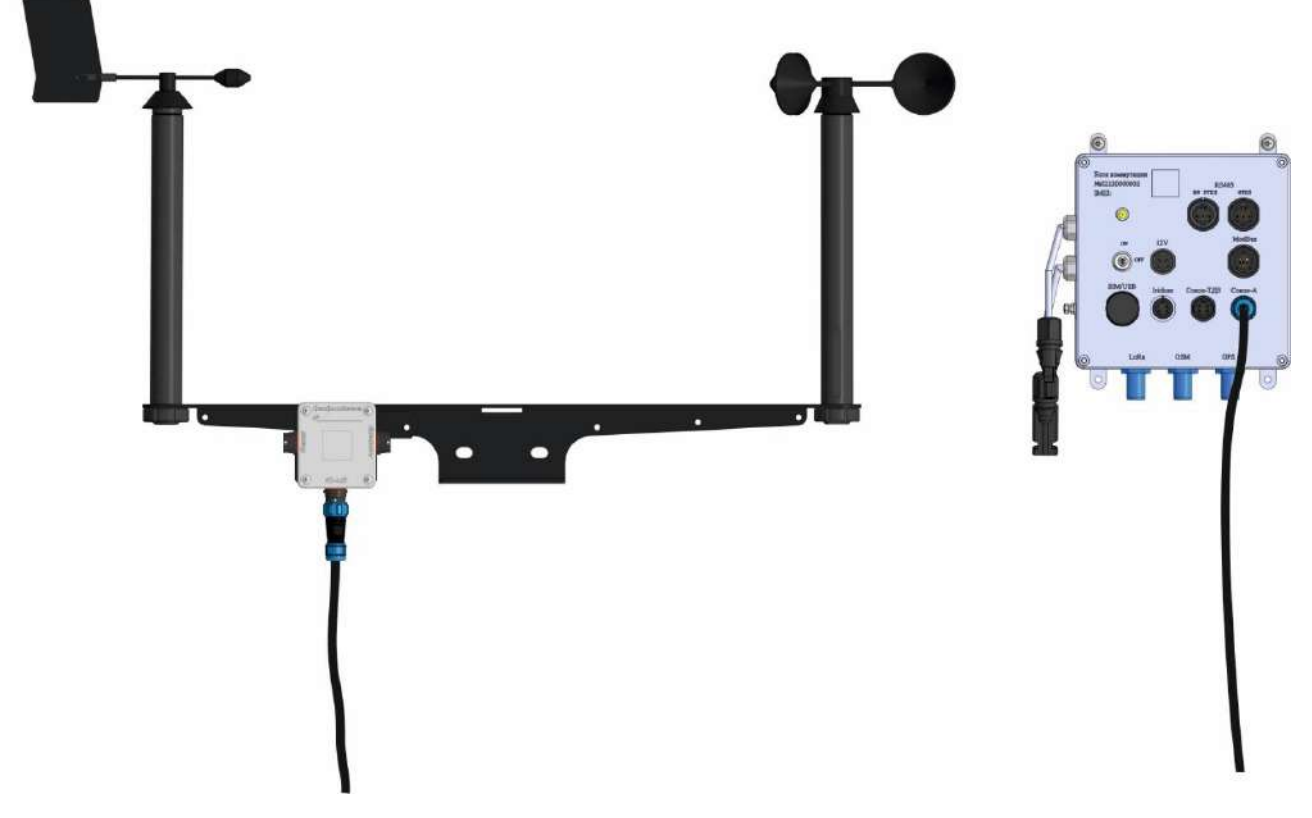

Рисунок 20–Подключение кабеля снижения М23 ТЕМГ.685631.003 к контроллеру Сокол–К1 ТЕМГ.467239.004.

## **3 РЕСУРСЫ, СРОКИ СЛУЖБЫ И ХРАНЕНИЯ, ГАРАНТИЯ**

<span id="page-22-0"></span>3.1 Предприятие–изготовитель гарантирует соответствие изделий требованиям технических условий ТЕМГ.416311.005 ТУ при соблюдении заказчиком условий и правил хранения, транспортирования и эксплуатации, установленных данными техническими условиями.

3.2 Гарантийный срок службы СОКОЛ–А составляет 24 месяца с момента отгрузки с предприятия–изготовителя. В течение этого срока изготовитель гарантирует его ремонт или замену бесплатно с той же гарантией

3.3 Для гарантийной замены СОКОЛ–А необходимо:

− При возникновении вопросов по работоспособности изделия обратиться в службу технической поддержки по телефонам +7 800 777 32 19 (24 часа), +7 495 109 90 19 (с 9 до 18). В случае, если возникшие вопросы не удалось разрешить удаленно, необходимо выслать изделие на предприятие–изготовитель для проведения диагностики. В срок, не превышающий 10 рабочих дней, результаты диагностики будут представлены потребителю. В случае необходимости ремонта срок диагностики по согласованию с потребителем продлевается и зависит от сложности ремонта. Ремонт или замена изделия на новое осуществляется бесплатно в том случае, если изделие попадает под гарантийный случай и гарантийный срок службы не завершился.

− Передача товара на гарантийный ремонт должна оформляться актом о принятии товара от покупателя, составляется продавцом. Необходимо в акте приемки указать дату передачи товара, от кого принято изделие, кто получил товар, подробное описание товара с указанием заводского номера изделия, внешних повреждения или следов эксплуатации, наличие или отсутствие заводских пломб, описание признаков поломки со слов покупателя, желательно в присутствии покупателя и продавца уточнить наличие данной поломки при включении изделия, подтверждения продавцом того, что случай является гарантийным (и товар принимается на ремонт). В случае, если очевиден факт несоответствия гарантийному случаю, ремонт или замена изделия на новое осуществляется за счет средств покупателя.

3.4 Под определение гарантийного случая не подпадает нештатная ситуация, возникшая в процессе эксплуатации СОКОЛ–А, когда дефекты возникли:

− вследствие естественного износа, аварии и стихийных бедствий;

− при неправильной (непредусмотренном эксплуатационной документацией) транспортировке, хранении, установке или использования изделия;

− после модификации или внесении в изделие любых изменений или добавлений без предварительного согласования с ООО «Техавтоматика»;

− при неправильной эксплуатации изделия неподготовленным персоналом;

− из–за дефектов, вызванных применением пользователем программного обеспечения, не указанного в технической документации.

3.5 По истечении гарантийного срока или прекращения действия гарантийных обязательств изготовитель (поставщик) устраняет отказы по отдельным договорам с заказчиком в установленном порядке.

# <span id="page-23-0"></span>**4 ТРАСПОРТИРОВКА И ХРАНЕНИЕ**

4.1 Изделие транспортируется в опломбированной таре предприятия–изготовителя.

4.2 Изделие в таре предприятия–изготовителя может транспортироваться автомобильным, железнодорожным видами транспорта на любое расстояние, при условии защиты их от грязи, атмосферных осадков и сильной тряски по ГОСТ 51908.

Сроки транспортирования и промежуточного хранения при перегрузках не должны превышать 1 мес. для условий транспортирования Л по таблице 2 по ГОСТ 51908. Допускается увеличивать срок транспортирования и промежуточного хранения изделий при перегрузках за счет сроков сохраняемости в стационарных условиях.

4.3 Перевозка изделия авиационным транспортом должна производиться в герметичных багажно–грузовых отсеках или багажниках пассажирских кабин при давлении не ниже 800 гПа (600 мм рт.ст.).

4.4 Допустимые климатические воздействия при транспортировании–по условиям хранения 3 (неотапливаемое хранилище) ГОСТ 15150. Группа условий агрессивности по ГОСТ Р51801 Х02.4; Х04.4.

4.5 Погрузка на транспорт и разгрузка должны производиться с соблюдением мер предосторожности, указанных на таре и обеспечивающих сохранность изделия СОКОЛ–А. При погрузке и разгрузке на всех видах транспорта не допускается изделие бросать.

4.6 При транспортировании СОКОЛ–А следует принять меры к предотвращению ударов, перемещению и вибрации элементов конструкции внутри упаковочной тары.

4.7 При транспортировании СОКОЛ–А следует предохранять их от воздействия солнечного света, влаги, высокой температуры и ультрафиолетового излучения, принимать меры к предотвращению образования конденсата, проникновения влаги, агрессивных жидкостей (растворителей, клея и т.п.), вредных газов, пыли, солнечных лучей внутрь упаковочной тары.

4.8 Изделие, подготовленное к отправке, должно находиться на ответственном хранении завода-изготовителя до момента оформления и отправки потребителю.

4.9 Условия хранения должны обеспечивать защиту от воздействия атмосферных осадков, пыли, солнечных лучей и агрессивных сред.

4.10 Изделия должны храниться на стеллажах не более трех в ряд.

4.11 Хранение на земляном полу запрещается.

4.12 Предельный срок хранения 3 года.

# **5 УТИЛИЗАЦИЯ**

<span id="page-24-0"></span>5.1 Утилизация системы производится эксплуатирующей организацией и выполняется согласно нормам и правилам, действующим на территории РФ.

<span id="page-24-1"></span>5.2 Система не содержит драгоценных металлов в количестве, подлежащем учету.

# **6 КОНТАКТЫ**

<span id="page-24-2"></span>При любых возникающих вопросах вы можете обратится в службу технической поддержки. Мы разговариваем на русском, английском, испанском и татарском языках.

> ООО «Техавтоматикат» Россия, 420036, г. Казань ул. Дементьева, д. 2Б к 4 8 800 777 32 19 (звонок по России бесплатный) +7 495 109 90 19 (для звонков из СНГ и других стран)

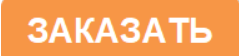